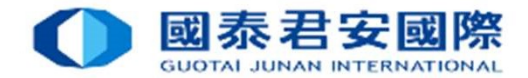

## Electronic Direct Debit Authorization(eDDA)

Real-time direct debit via FPS

Date: 28 JUN 2021

1

### Contents

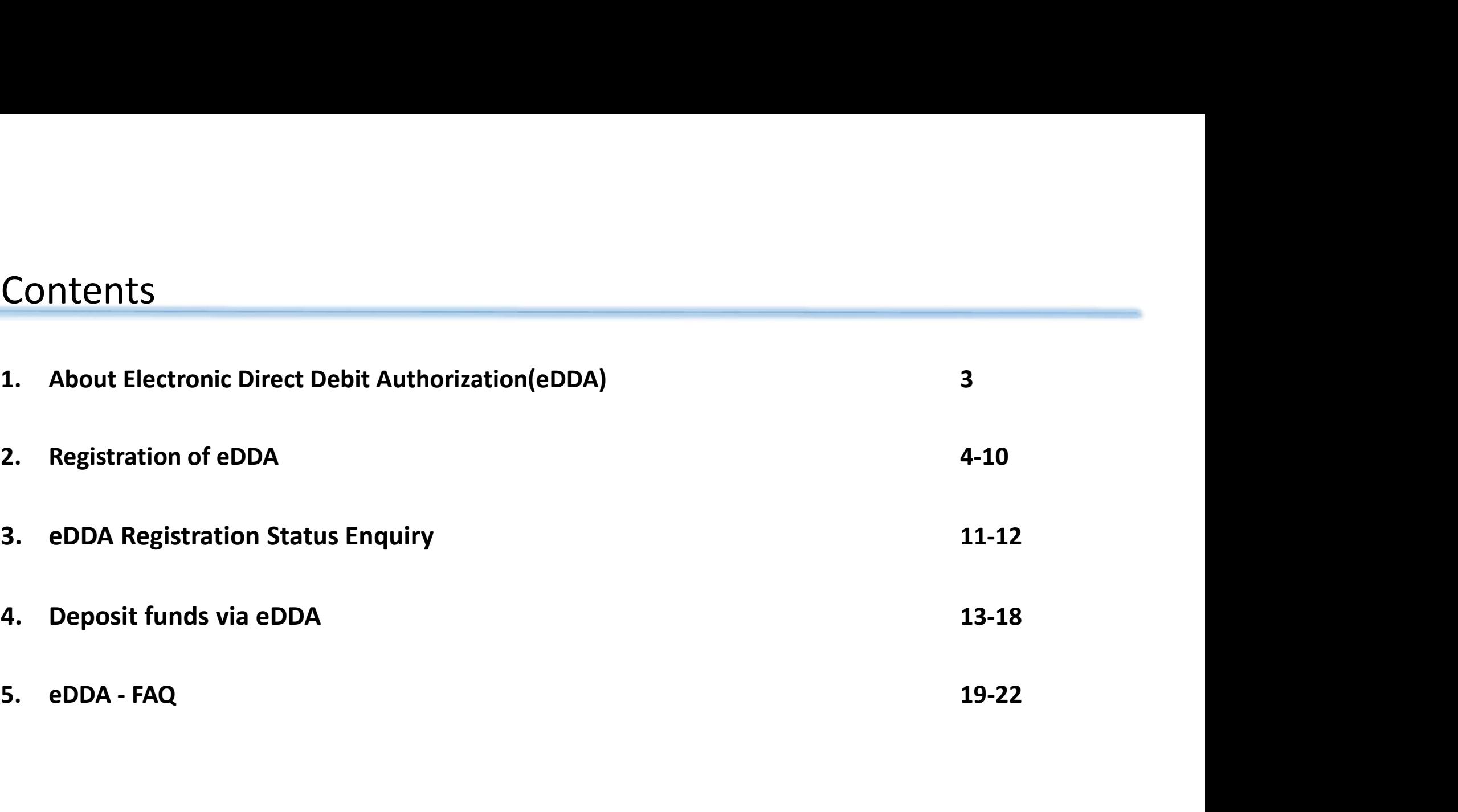

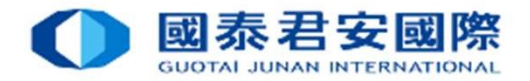

3

About Electronic Direct Debit Authorization(eDDA)

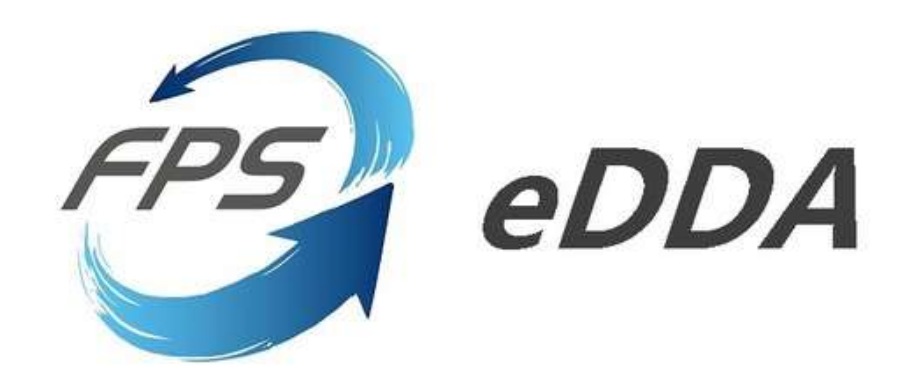

### Electronic Direct Debit Authorization(eDDA)

Electronic Direct Debit Authorization(eDDA)<br>Electronic Direct Debit Authorization(eDDA) , an authorisation to debit the payer's account by direct debit payments<br>Initiated by the payee through FPS. Enables our clients to li initiated by the payee through FPS. Enables our clients to link their bank accounts with securities accounts. Electronic Direct Debit Authorization (eDDA)<br>Electronic Direct Debit Authorization (eDDA), an authorisation to debit the payer's account by direct debit payments<br>initiated by the payee through FPS. Enables our clients to l Funds transfer could be done in 5 minutes.

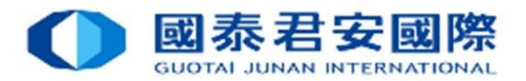

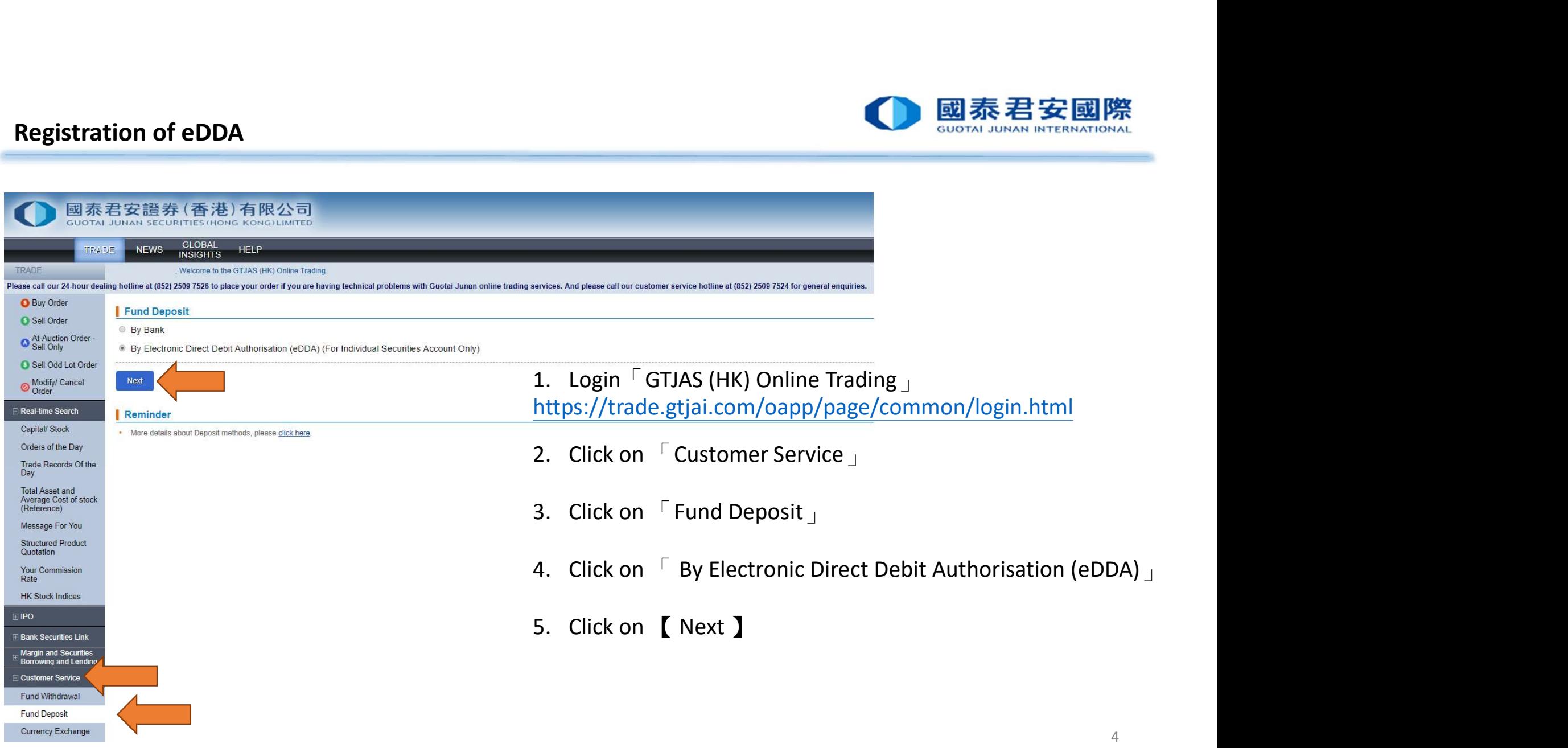

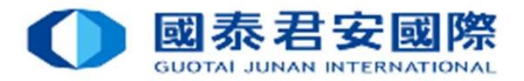

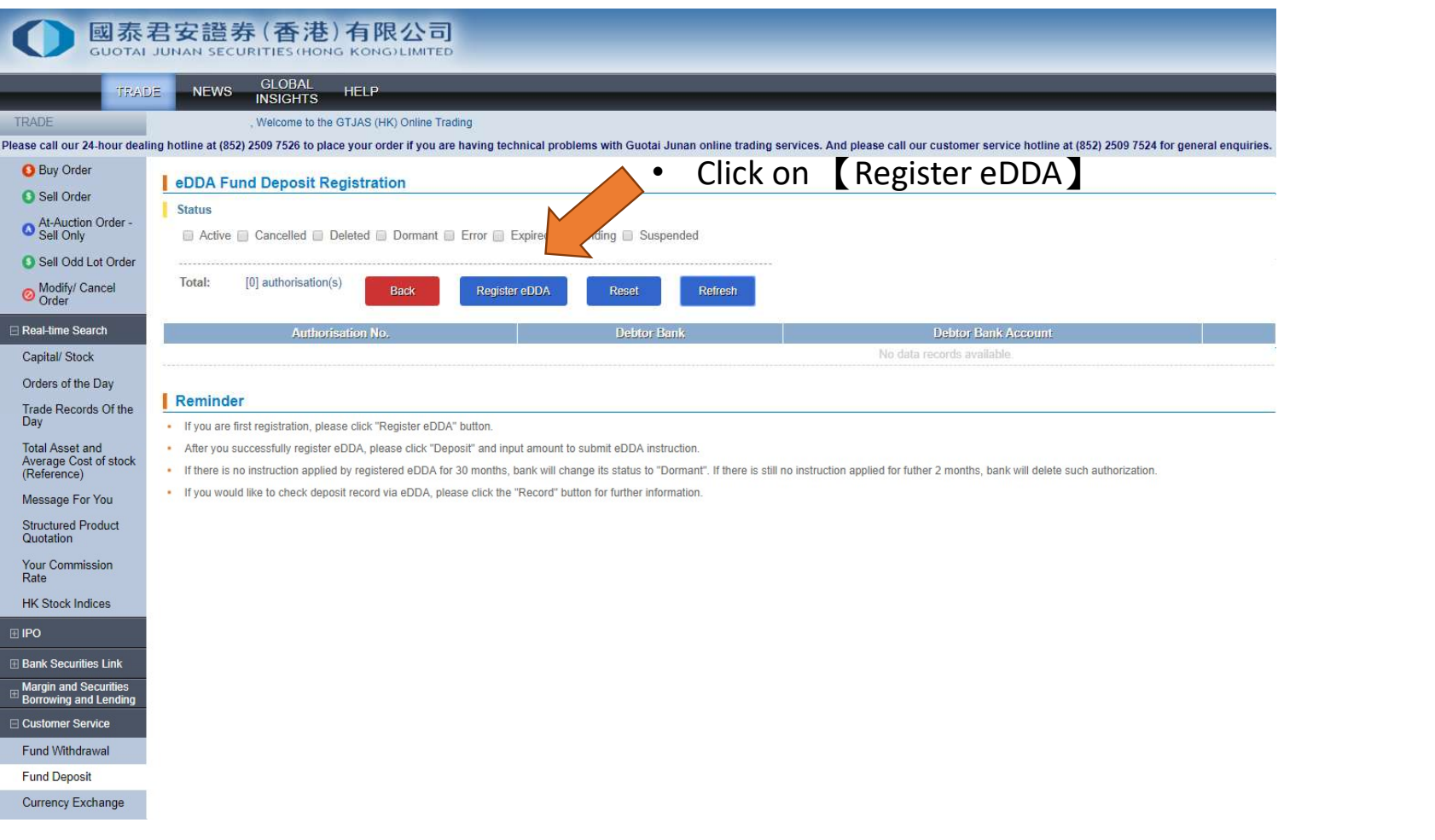

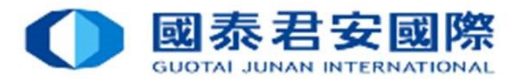

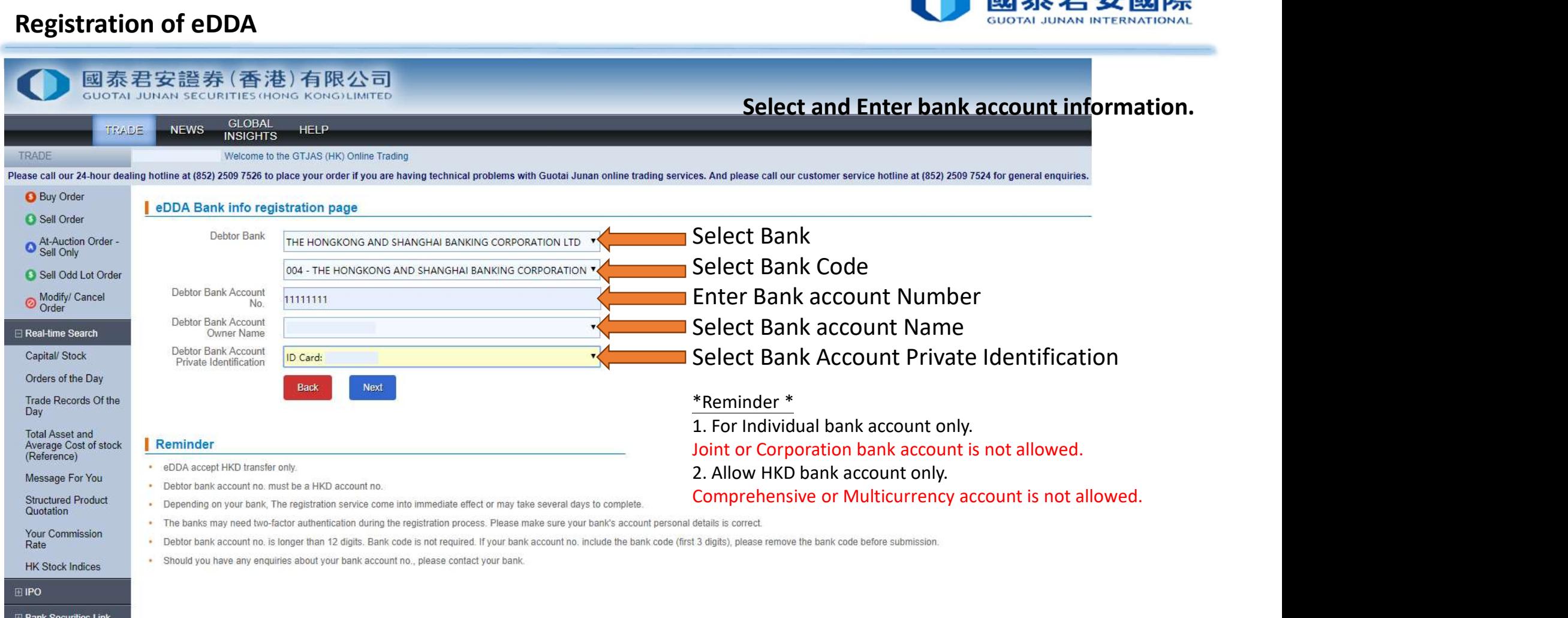

### $\Box$  IPO

**E Bank Securities Link** 

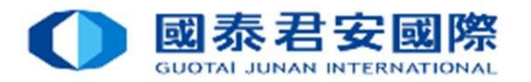

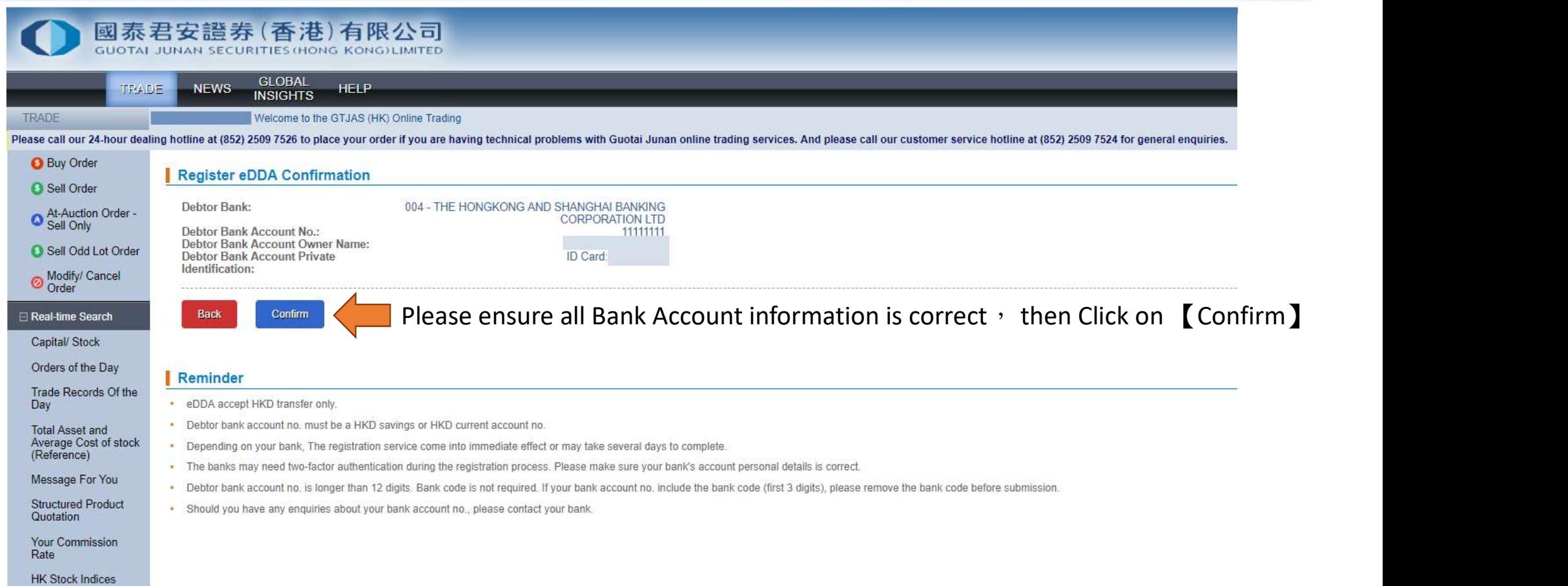

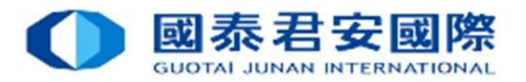

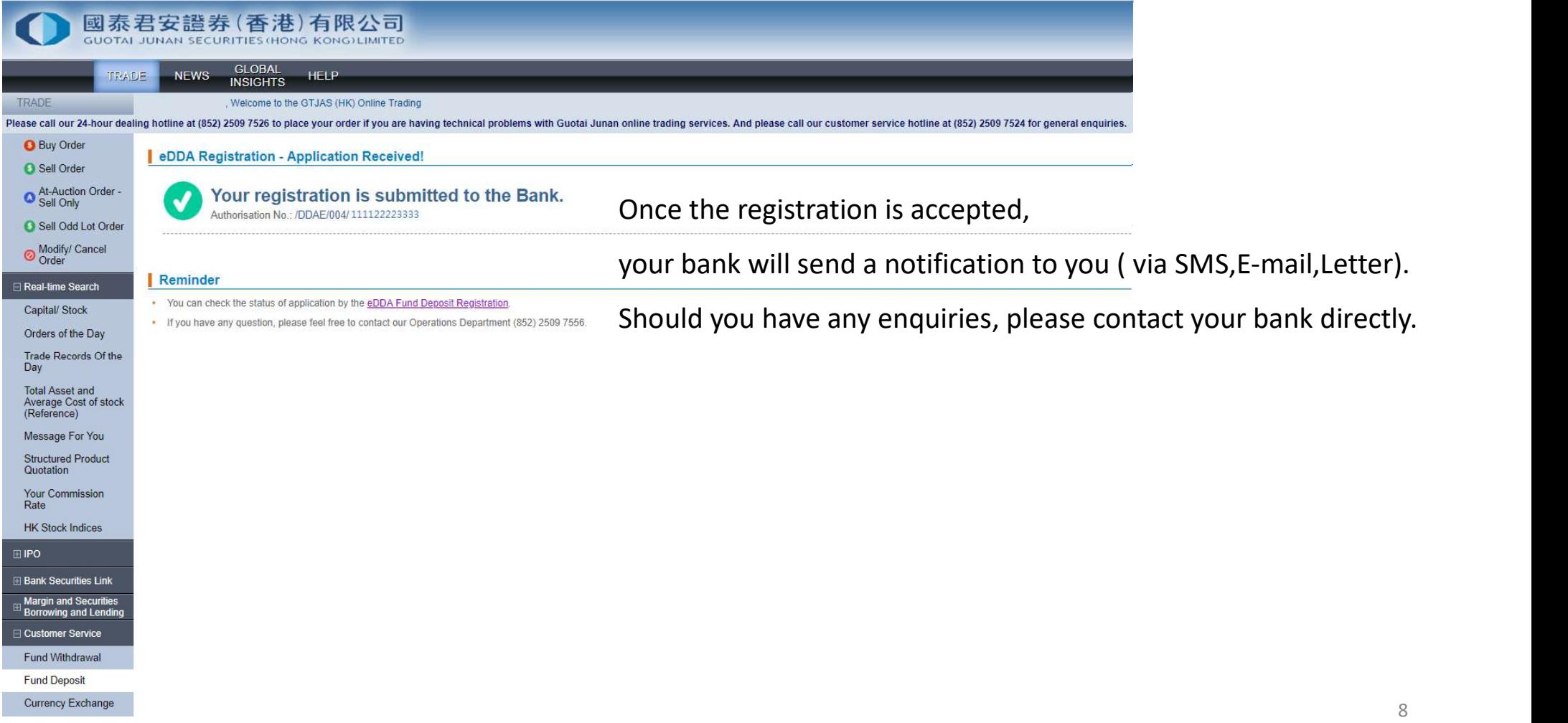

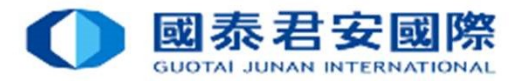

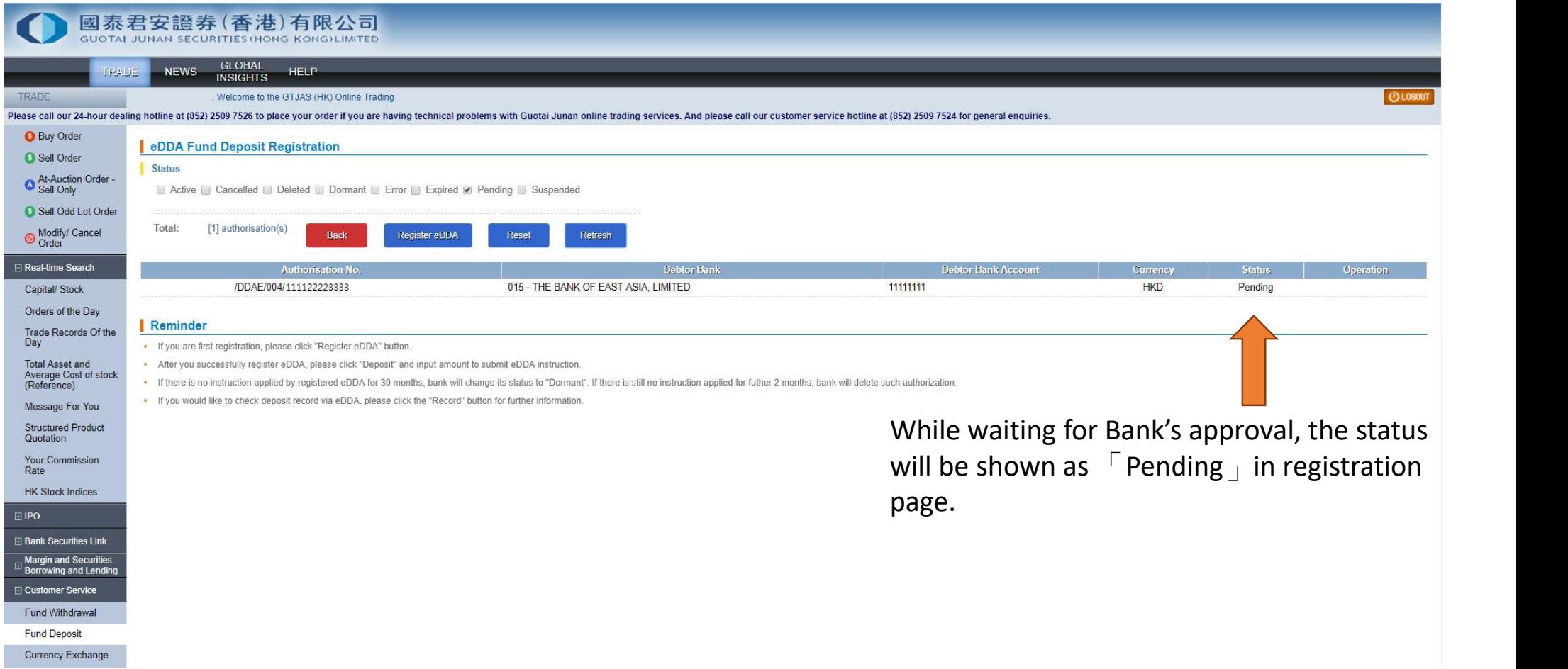

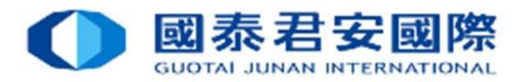

10

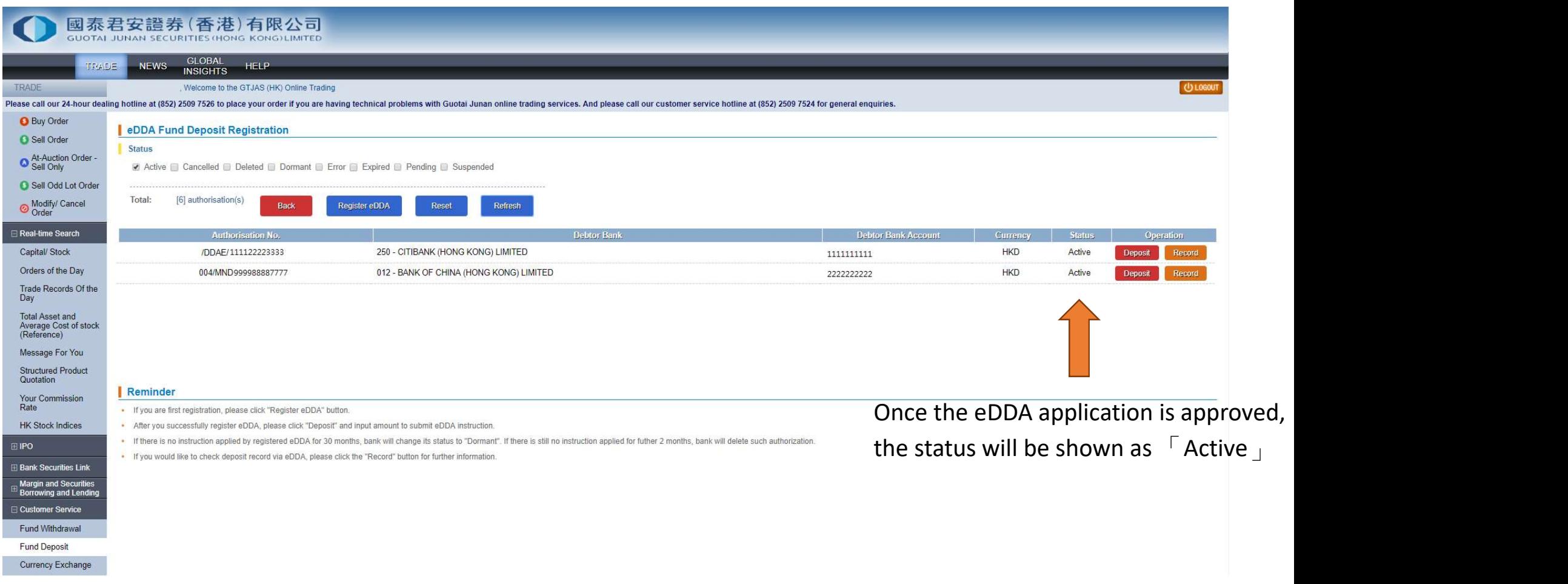

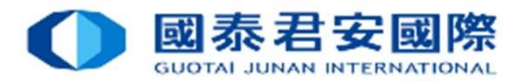

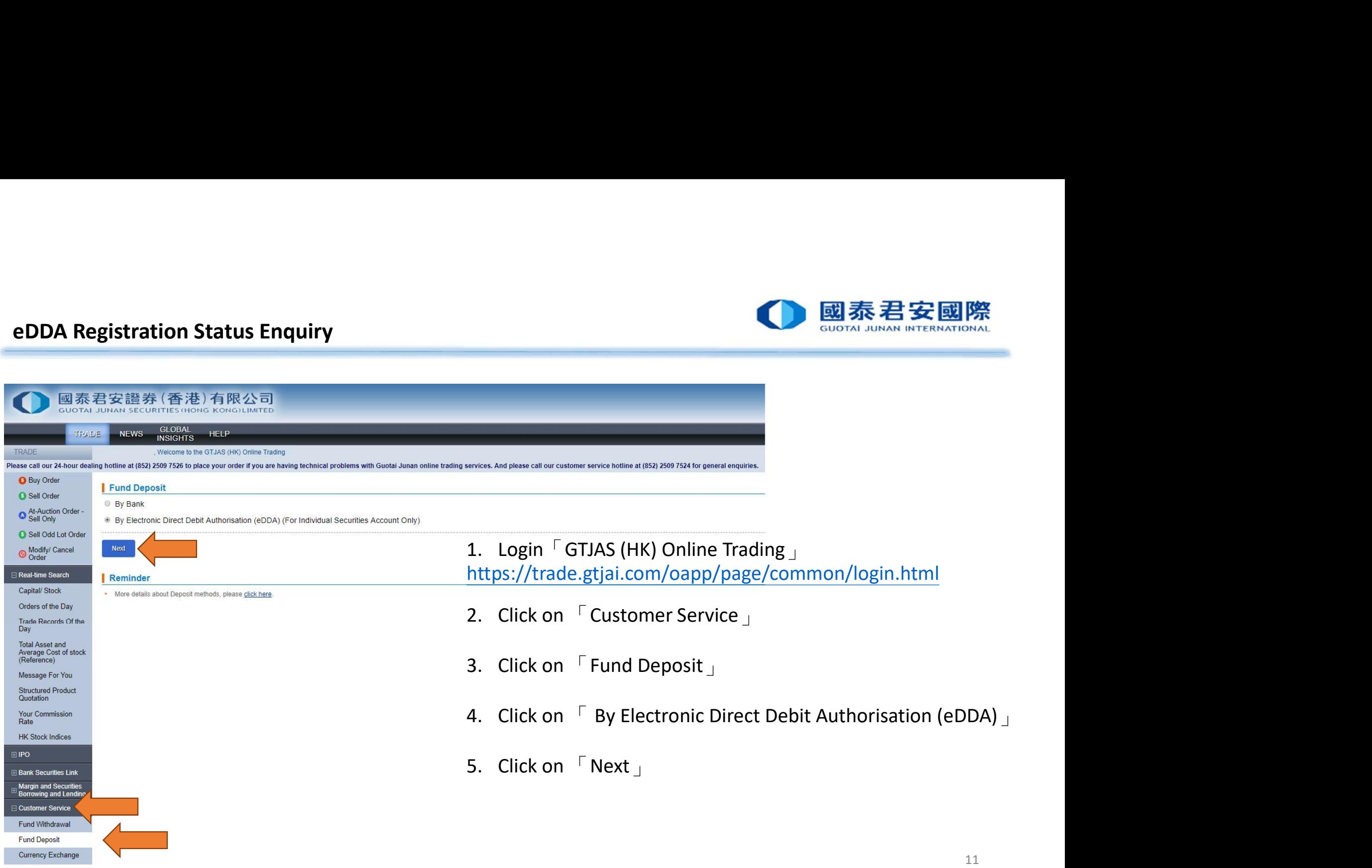

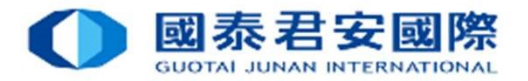

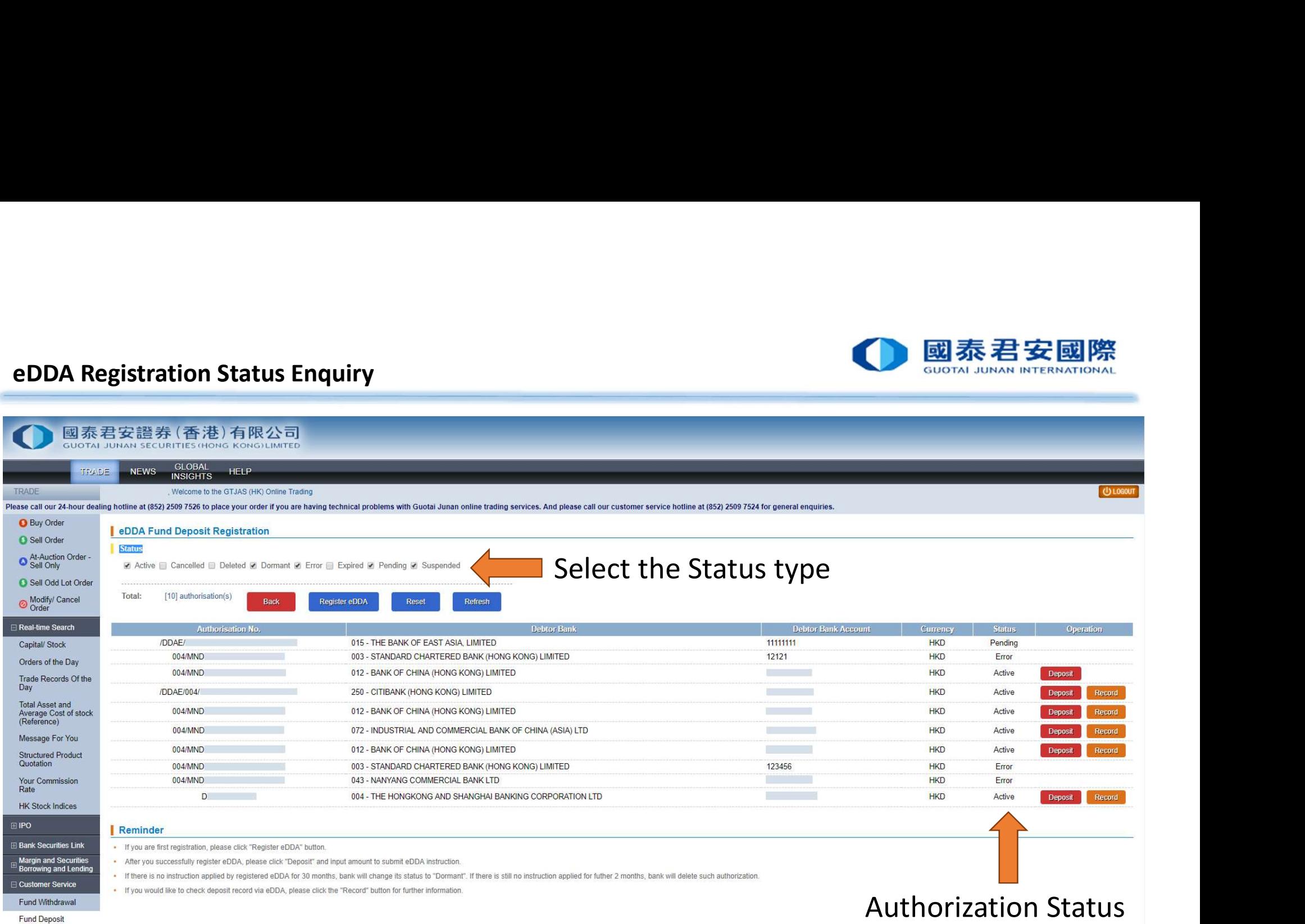

Currency Exchange

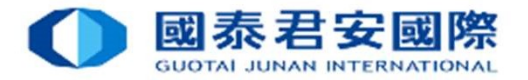

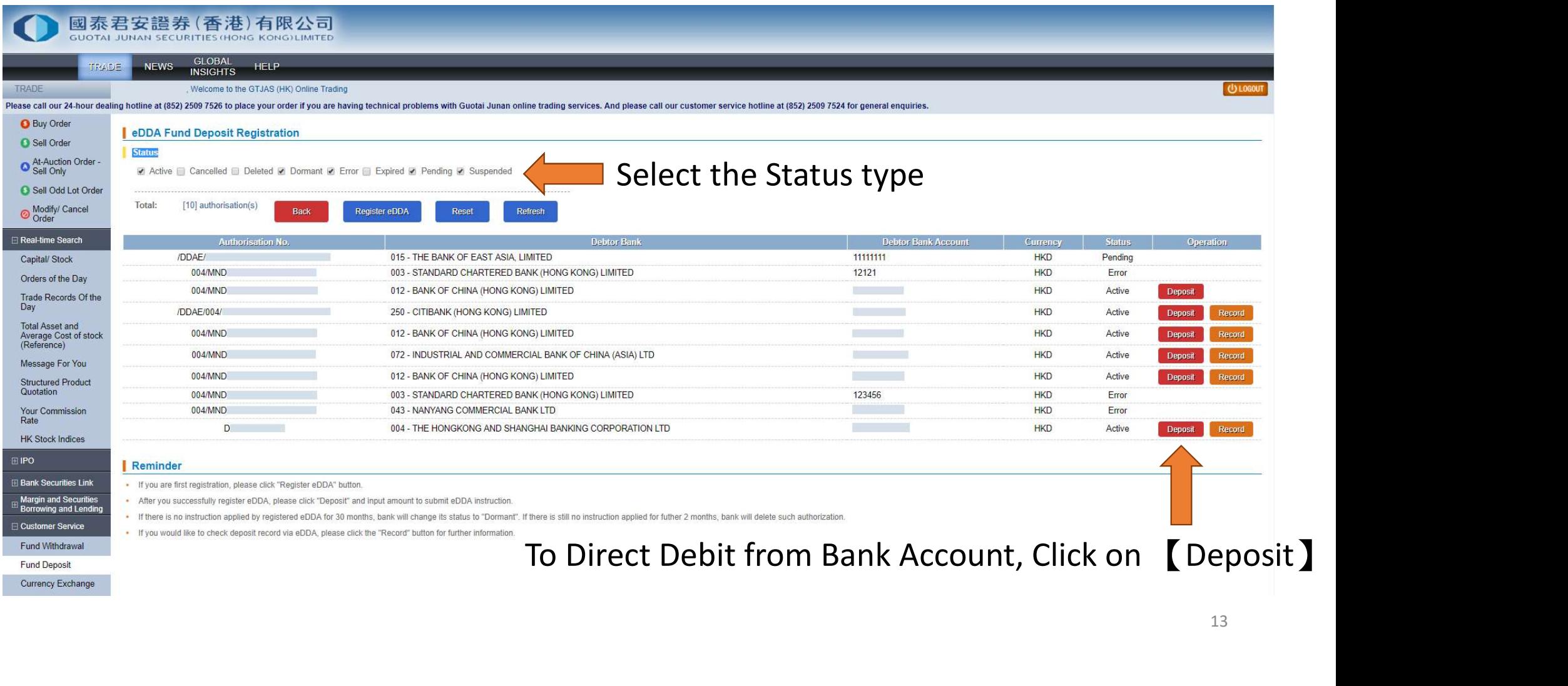

13

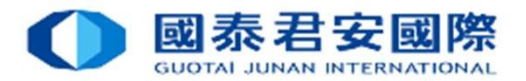

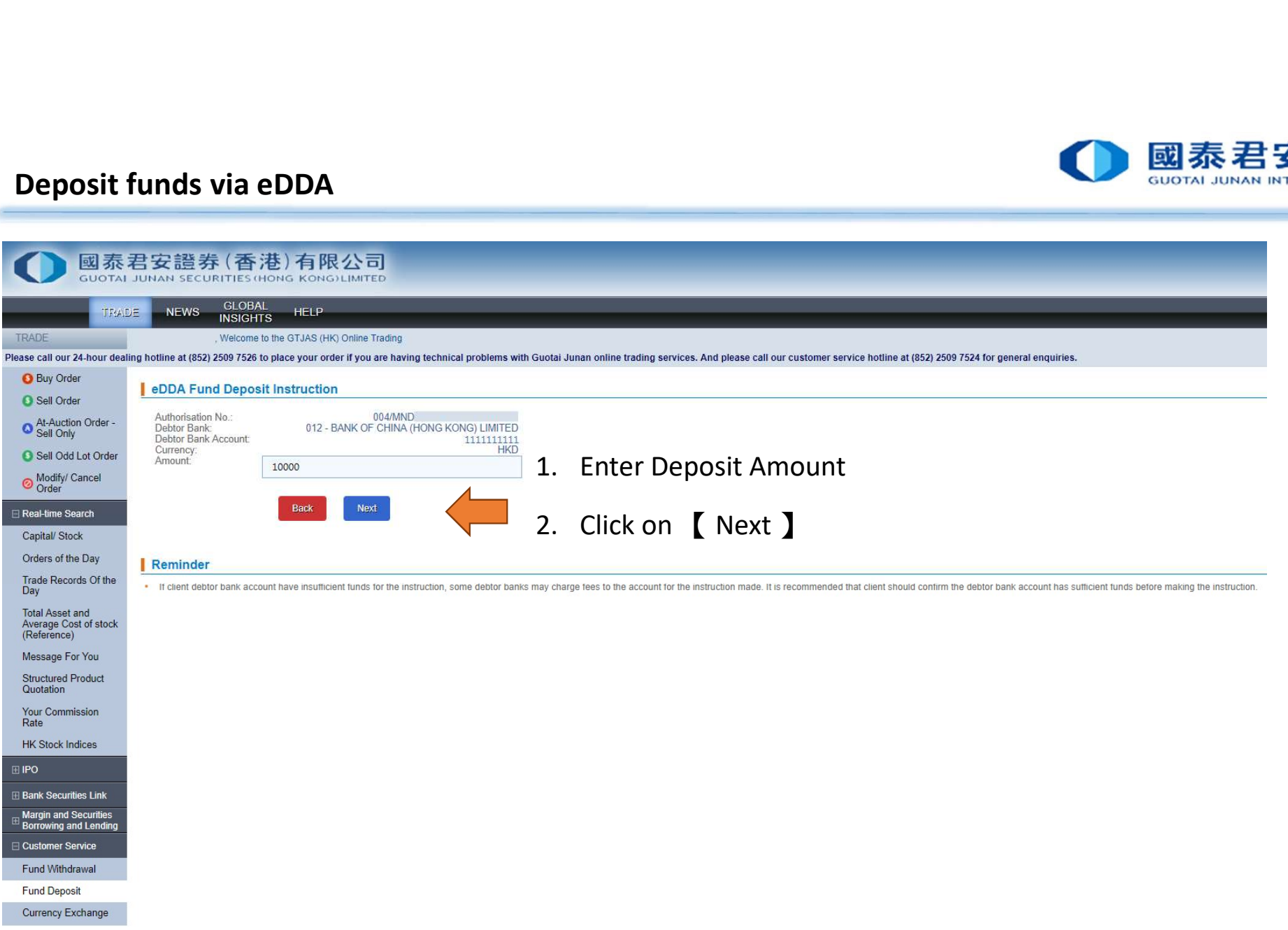

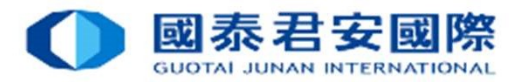

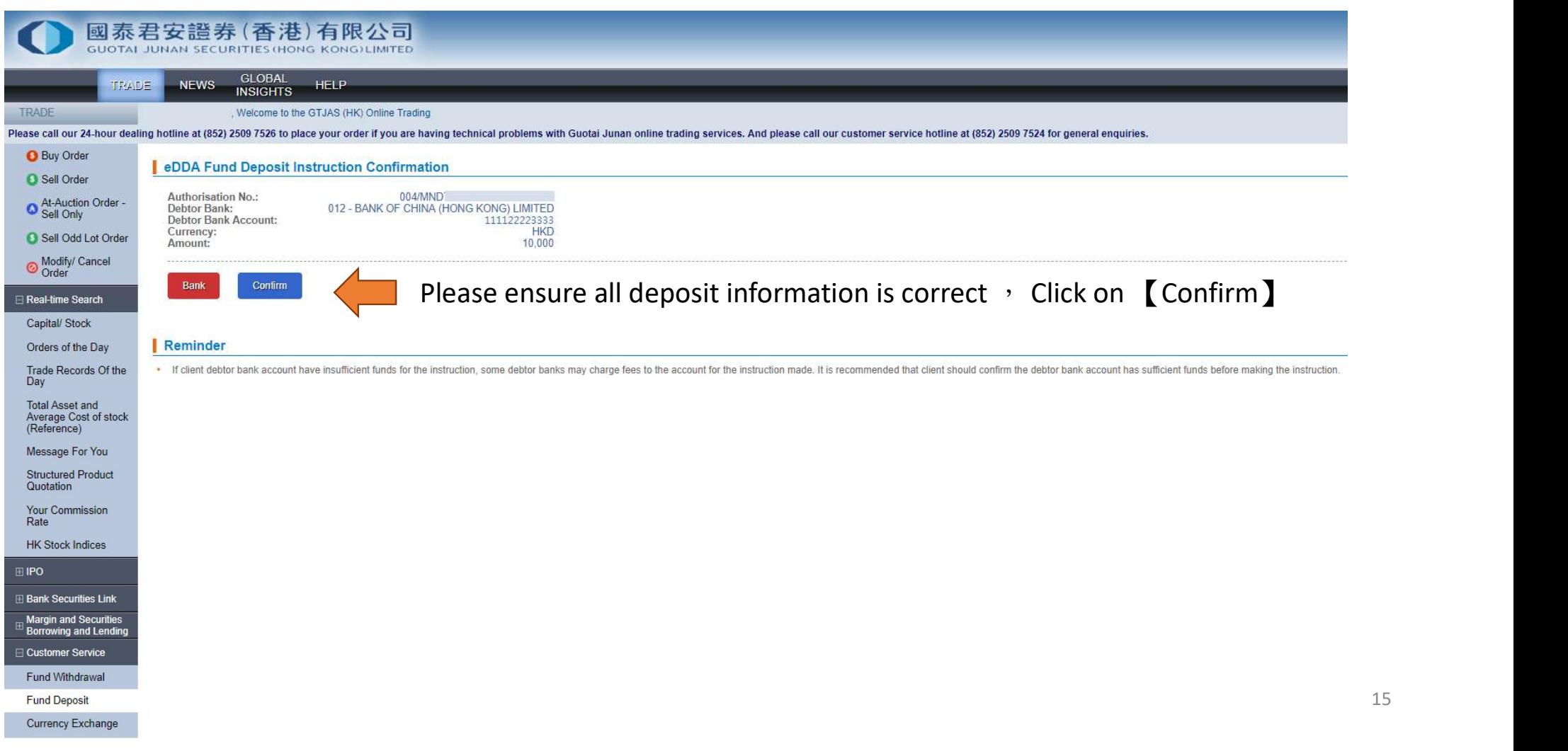

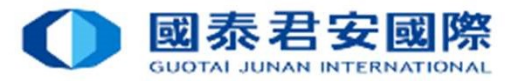

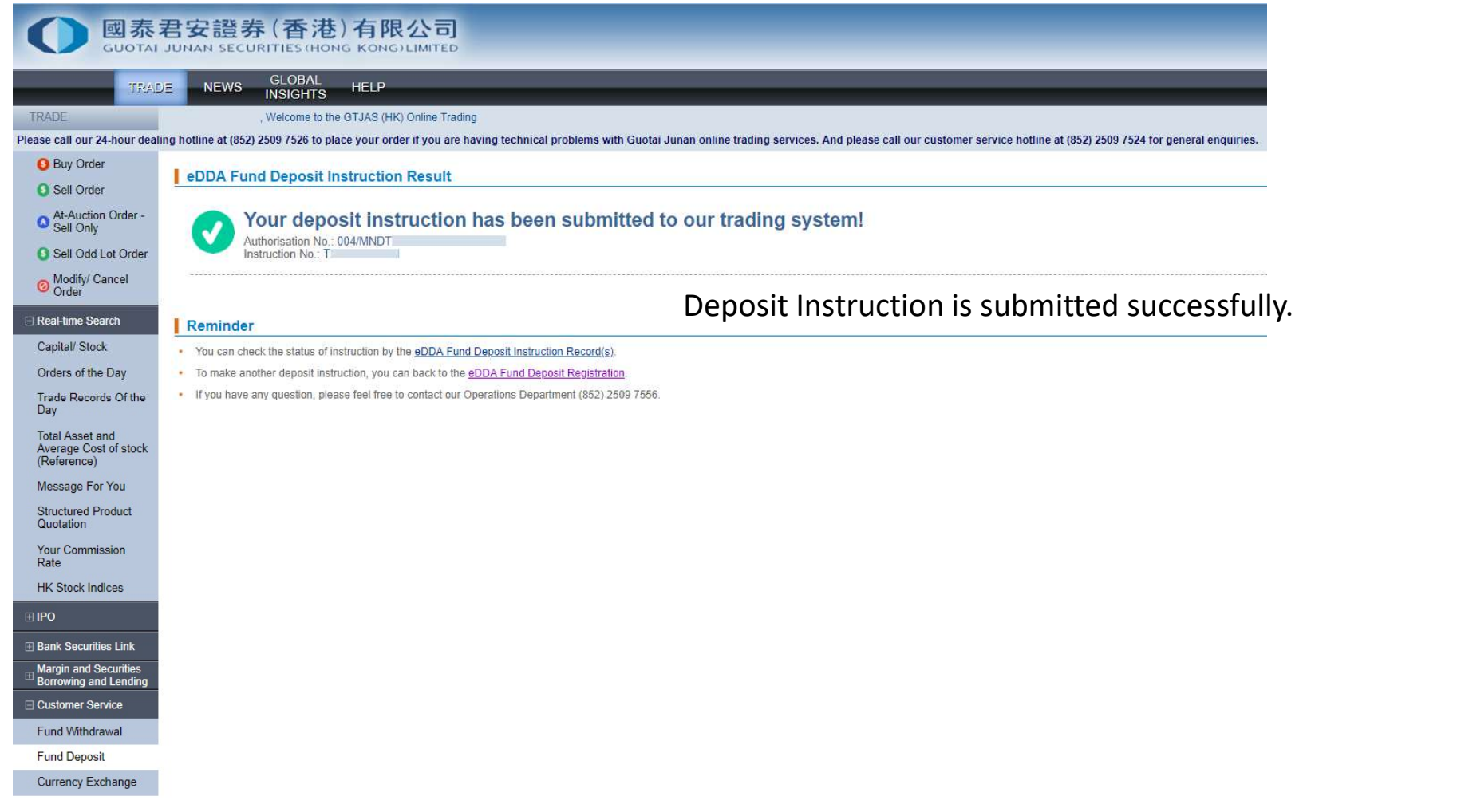

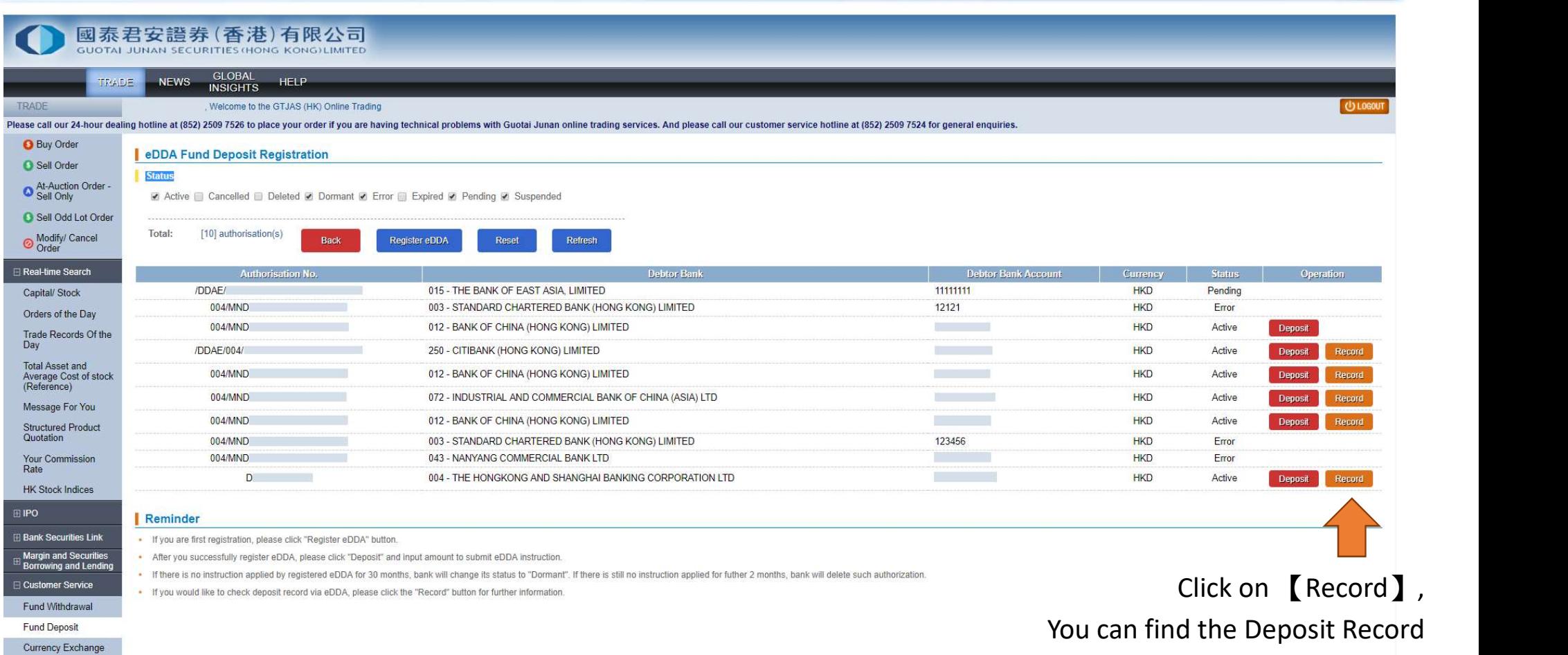

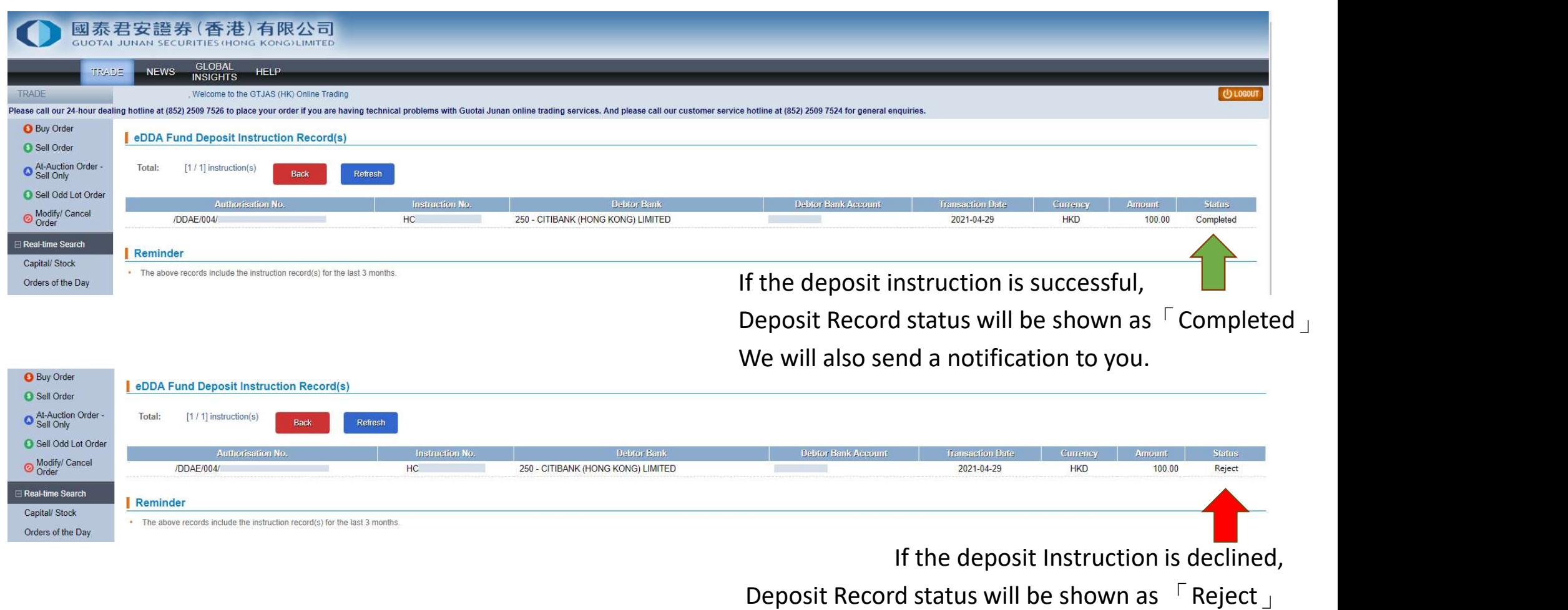

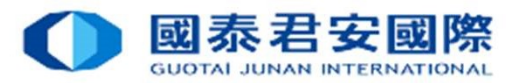

- **eDDA FAQ**<br>
Q1 How to submit the eDDA Authorization?<br>
A1 Client can submit the registration of eDDA via  $\sqrt{\ }$  GTJAS (HK) Or<br>  $\rightarrow$   $\sqrt{\ }$  Customer Service **eDDA - FAQ**<br>Q1 How to submit the eDDA Authorization?<br>A1 Client can submit the registration of eDDA via <sup>r</sup> GTJAS (HK) Online Trading  $\perp$  . Log on <sup>r</sup><br>-> <sup>F</sup> Customer Service  $\perp$  -> <sup>r</sup> Fund Deposit  $\perp$  -> <sup>r</sup> By Ele **eDDA - FAQ**<br>
Q1 How to submit the eDDA Authorization?<br>
A1 Client can submit the registration of eDDA via 「GTJAS (HK) Online Trading」. Log on「GTJAS (HK) Online Trading」<br>
→ 「customer Service」 -> 「Fund Deposit」 -> 「By Elec **A - FAQ**<br>
How to submit the eDDA Authorization?<br>
Client can submit the registration of eDDA via <sup>r</sup> GTJAS (HK) Online Trading <sub>1</sub>. Log on <sup>F</sup> GTJAS (HK) Online Trading <sub>1</sub><br>
-> <sup>F</sup> Customer Service <sub>1</sub> -> <sup>F</sup> Fund Deposi
	-
	- $\rightarrow$   $\sqrt{ }$  Register eDDA  $\sqrt{ }$  -> Choose and enter the Bank account information.

The registration will then be sent to the Bank and subject to GTJAS (HK) and bank's approval.

- 
- A2 Only HKD is supported.
- **eDDA FAQ**<br>
Q1 How to submit the eDDA Authorization?<br>
A1 Client can submit the registration of eDDA via  $\Gamma$  GTJAS (HK) Online Trading  $\perp$ . Log<br>  $\rightarrow \Gamma$  Customer Service  $\perp \rightarrow \Gamma$  Fund Deposit  $\perp \rightarrow \Gamma$  By Electronic D online banking?
- **eDDA FAQ**<br>
Q1 How to submit the eDDA Authorization?<br>
A1 Client can submit the registration of eDDA via <sup>-</sup> GTJAS (HK) Online Trading <sub>1</sub> . Log on <sup>-</sup> GTJAS (HK) Online Trading .<br>  $\rightarrow$  <sup>F</sup>Customer Service .  $\rightarrow$  <sup>F</sup>Fun **EDDA - FAQ**<br>
A1 Client can submit the registration of eDDA via <sup>1</sup> GTJAS (HK) Online Trading 1. Log on <sup>1</sup> GTJAS (HK) Online Trading<br>  $\rightarrow$  Client can submit the registration of eDDA via <sup>1</sup> GTJAS (HK) Online Trading 1. L How to submit the eDDA Authorization?<br>Client can submit the registration of eDDA via <sup>F</sup>GTJAS (HK) Online Trading <sub>J</sub> . Log on <sup>F</sup>GTJAS (HK) Online Trading J<br>-> <sup>F</sup>Customer Service \_-> <sup>F</sup>Fund Deposit <sub>J</sub> -> <sup>F</sup>By Electron deposits. A Can I register eDDA to Third-Party Registration in online Banking 1.<br>
A Customer Service <sub>J</sub> -> <sup>F</sup> Fund Deposit <sub>J</sub> -> <sup>F</sup> By Electronic Direct Debit Aur<br>
-> <sup>F</sup> Register eDDA <sub>J</sub> -> Choose and enter the Bank account i
- 
- A4 No, We not accept third-party deposits.

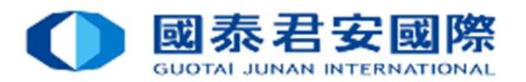

- eDDA FAQ<br>Q5 Can I initiate eDDA instruction to all Securities, Futures<br>A5 No, you can initiate eDDA instruction to Securities account on eDDA - FAQ<br>Q5 Can I initiate eDDA instruction to all Securities, Futures, FX account at same time?<br>A5 No, you can initiate eDDA instruction to Securities account only.<br>O6 Can Lannly eDDA for different Banks account? **eDDA - FAQ**<br>
Q5 Can I initiate eDDA instruction to all Securities, Futures, FX account at same<br>
A5 No, you can initiate eDDA instruction to Securities account only.<br>
Q6 Can Lapply eDDA for different Banks account?<br>
A6 Yes **eDDA - FAQ**<br>
Q5 Can I initiate eDDA instruction to all Securities, Futures, FX account at<br>
A5 No, you can initiate eDDA instruction to Securities account only.<br>
Q6 Can I apply eDDA for different Banks account?<br>
A6 Yes, yo **eDDA - FAQ**<br>
Q5 Can l initiate eDDA instruction to all Securities, Futu<br>
A5 No, you can initiate eDDA instruction to Securities accoun<br>
Q6 Can l apply eDDA for different Banks account?<br>
A6 Yes, you can linkup more than on
- 
- 
- A6 Yes, you can linkup more than one HKD bank account of different banks.

A7 Major HK banks are supporting eDDA, you can check the authorization list while register.

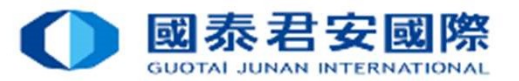

eDDA - FAQ<br>
Q8 What is the reason of failure of eDDA Registration ?<br>
A8 There are the following probable causes :<br>
Your Bank account is not applicable to eDDA Registration. **eDDA - FAQ**<br>
Q8 What is the reason of failure of eDDA Registration ?<br>
A8 There are the following probable causes :<br>
Your Bank account is not applicable to eDDA Registration.<br>
Please ensure:<br>
-Your bank can support eDDA. A8 There are the following probable causes: **A - FAQ**<br>What is the reason of failure of eDDA Registration ?<br>There are the following probable causes :<br>Your Bank account is not applicable to eDDA Registration.<br>Please ensure:<br>Your bank account ame, ID Type, ID No. must

Please ensure:

-Your bank can support eDDA.

-Bank account name, ID Type, ID No. must same with your own securities account.

-Must be HKD account.

-All account must be individual.

-Bank account and Securities account is in normal status.

Bank account information error.

Please ensure:

-Bank Code and Bank name is correct.

-Bank account number is correct.

What is the reason of failure of eDDA Registration ?<br>
There are the following probable causes :<br>
Your bank account is not applicable to eDDA Registration.<br>
Please ensure:<br>
"Your bank account nume, ID Type, ID No. must same include the bank branch code in the account number. Should you have any enquiries regarding your bank account no., please contact your bank directly.

### Q9 How to amend or cancel eDDA?

A9 Please contact your bank for any amendment or cancellation of eDDA.

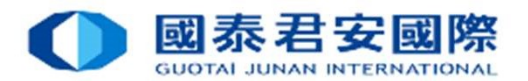

eDDA - FAQ<br>Q10 How to use <sup>F</sup>eDDA direct deposit<sub>J</sub> for funds transfer t<br>A10 After eDDA Registration is accepted, client can transfe eDDA - FAQ<br>Q10 How to use 「eDDA direct deposit<sub>」</sub> for funds transfer to Securities account ?<br>A10 After eDDA Registration is accepted, client can transfer funds via <sup>T</sup> GTJAS (HK) Online Trading 」-> 「<br>Service 」-> 「Fund Dep **eDDA - FAQ**<br> **A10** How to use  $\lceil$  eDDA direct deposit  $\lceil$  for funds transfer to Securities account ?<br>
A10 After eDDA Registration is accepted, client can transfer funds via  $\lceil$  GTJAS (HK) Online Trading  $\lceil$  -> **A - FAQ**<br>
How to use  $\lceil$  eDDA direct deposit<sub>J</sub> for funds transfer to Securities account ?<br>
After eDDA Registration is accepted, client can transfer funds via <sup>1</sup> GTJAS (HK) Online Trading<sub>J</sub> ->  $\lceil$  Customer<br>
After done in 5 minutes. **A - FAQ**<br>
How to use <sup>F</sup>eDDA direct deposit<sub>J</sub> for funds transfer to Securities account?<br>
After eDDA Registration is accepted, client can transfer funds via <sup>F</sup>GTJAS (HK) Online Trading  $_J \rightarrow$  <sup>F</sup>Customer<br>
Service<sub>J</sub>  $\rightarrow$ **A - FAQ**<br> **b**ank may charge service feed to the service feed to the service feed to the service feed to the service fees when insufficient contribution is accepted, client can transfer funds via  $\overline{G}$  CDAS (HK) Onlin **eDDA - FAQ**<br>
Q10 How to use  $\Gamma$  eDDA direct deposit  $\perp$  for funds transfer to Securities account?<br>
A10 After eDDA Registration is accepted, client can transfer funds via  $\Gamma$  GTJAS (HK) Online Tr:<br>
Service  $\perp$  ->  $\$ to use  $\Gamma$  eDDA direct deposit  $\perp$  for funds transfer to Securities account<br>er eDDA Registration is accepted, client can transfer funds via  $\Gamma$  GTJAS ( $ce \perp$   $\rightarrow$   $\Gamma$  Fund Deposit  $\perp$   $\rightarrow$   $\Gamma$  By Electronic Direct to use  $\Gamma$  eDDA direct deposit  $\bot$  for funds transfer to the ere eDDA Registration is accepted, client can transfer for equally  $\Gamma$  =  $\rightarrow$   $\Gamma$  Fund Deposit  $\bot$  =  $\rightarrow$   $\Gamma$  By Electronic Direct De submitting the instr er eDDA Registration is accepted, client can transfer f<br>ce  $_J \rightarrow \ulcorner$  Fund Deposit  $_J \rightarrow \ulcorner$  By Electronic Direct De<br>submitting the instruction, deposit via eDDA will be<br>in 5 minutes.<br>t does not to require to submit deposits ce  $_{\perp}$  ->  $\Gamma$  Fund Deposit  $_{\perp}$  ->  $\Gamma$  By Electronic Direct Debit Authorisation (eDDA)  $_{\perp}$  ->  $\Gamma$ <br>submitting the instruction, deposit via eDDA will be processed immediately, funds<br>in 5 minutes.<br>t does not to

Client does not to require to submit deposits slips and notify us.

Note Substruction applied to the edDA for solid delete such a status to "Dormant". It says a count the processor of pair and notify us.<br>
Remarks: Please ensure your bank accounts maintain sufficient funds for funds transfe

- A11 There are the following probable causes:
	-
	-
	-
	-

no instruction applied for further 2 months, your bank will delete such authorization.

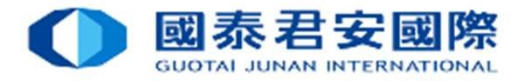

Electronic Direct Debit Authorization (eDDA)

# The End